**Limit who can share their screen** in the Advanced Sharing Options menu (next to the share screen button)

Other privacy settings can be **globally controlled** through the Zoom web portal's **account settings** page

**Set a meeting password** to avoid 'zoom-bombers' and

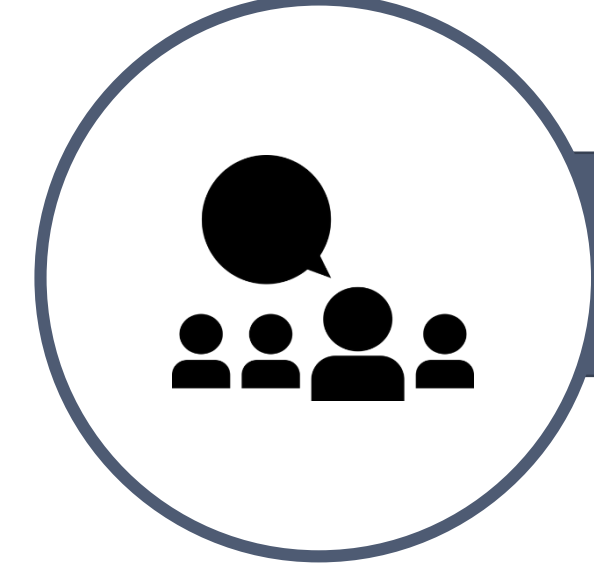

- 
- 
- other unwanted intruders

Once all participants have joined, **lock the meeting** to prevent unwanted guests

- **Mute participants on entry**
- **Allow participants to unmute themselves**
- **Play an Enter/**  $\bullet$ **Exit chime**
	- **Allow participants to rename themselves**
- **Lock Meeting**  $\bullet$

Enabling the **Waiting Room**  feature and disabling **'Join Before Host'** grants the host controls over meeting attendees

### **SCHEDULING A MEETING**

**Other options in this menu include:**

 $\bullet$ 

### **DURING A MEETING**

## **ACCOUNT SETTINGS**

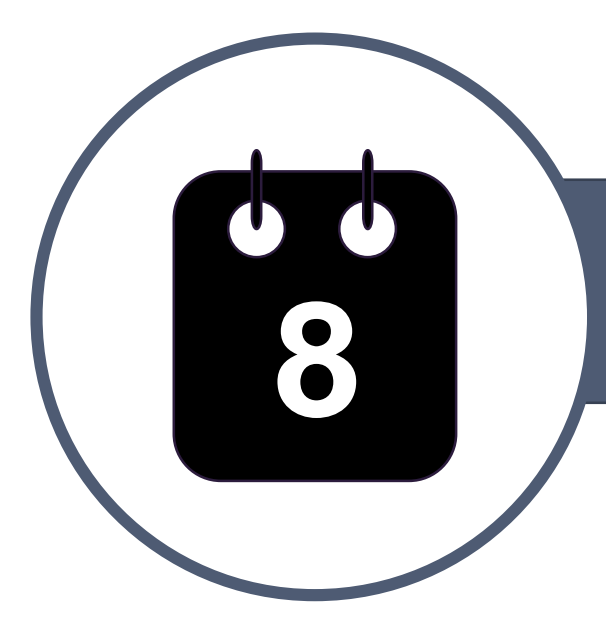

Ask yourself: **is Zoom the appropriate platform for this meeting?** Zoom meetings should be treated as **fully public**

### **MANAGE PARTICIPANTS**

# **ZOOM: Privacy and Security Tips** *Draft For Discussion*

Whenever possible, **the host should use the zoom desktop application** to maximize options

**In case of an unwanted intrusion, remove the participant via the 'manage participant' menu**

CSPS – Surge Team April 2020